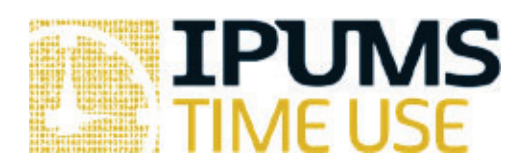

## ATUS & MTUS Exercise: Time Use Variables

Learning goals

- x Become familiar with time use variable documentation in ATUS-X and MTUS-X
- Learn different ways to create customized time use variables
- Browse the time diary characteristics that you can use to create time use variables

## Summary

In addition to offering a broad set of time use variables, IPUMS also allows you to create your own, more complex time use variables. In this exercise, you will explore the IPUMS Time Use feature that allows you to create customized time use variables based on the underlying time diary data. You will identify the different components of the time diary that you can use to build time use variables and become familiar with the associated documentation describing the components.

## Exercises

Part 1: Browse the system-defined time use variables in ATUS-X

- 1. How many "Activity coding structure" time use variables are available through IPUMS ATUS?
- 2. What activities are included in the time use variables ACT\_CAREHH and ACT\_CARENHH? What is the key difference between ACT\_CAREHH and ACT\_CARENHH? Hint: see the description and the list of activities included for each.
- 3. Navigate to the "person" drop-down menu and select "Eldercare" to learn more about person-level measures of elder care available in the ATUS. What three variables provide information about elder care provision? How do these measures differ from those in the system provided time use variables ACT CAREHH and ACT CARENHH?

Part 2: Browse the system-defined time use variables in MTUS-X

- 4. How many "Activity coding structure" time use variables are available through IPUMS MTUS?
- *5.* What three activities are included in ACT\_CIVIC? *Hint: click on the ACT\_CIVIC link to view the characteristics of this variable.*
- 6. Is there any information in the ACT\_CIVIC documentation about timing information? For example, using only ACT CIVIC could you compare adult care in the morning with adult care in the afternoon?
- 7. If you have navigated away from the activities that are included in ACT CIVIC, return to the list of activities that ACT\_CIVIC includes. Click on the "Adult care" link to learn more about country-specific details regarding adult care activity coding. How comparable is adult care for the United States 2003, United Kingdom 2000, and Spain 2002?

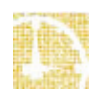

## Part 3: Learn more about time use variables

- 8. Navigate to the ATUS home page and click on "ABOUT ATUS-X". Click on "Creating and selecting time use variables." What are the three main actions related to time use variables?
- 9. After navigating back to the ATUS home page, click on "Get Data" then click on "Create Time Use Variable." For creating a new time use variable, you can either load an existing one and use it as a template or create one from scratch. How do you use an existing time use variable as a template? How do you create a time use variable from scratch?
- *10.* Create a time use variable from scratch. What are the activity-level characteristics you can use to create time use variables? *Hint: tabs represent different activity-level characteristics you can use to create a time use variable.*
- 11. What filters do you need to create a time use variable that captures time spent in adult care from 8 am to noon?

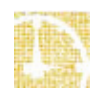

Part 1 Answers: Browse the system-defined time use variables

- 1. How many "Activity coding structure" time use variables are available through IPUMS ATUS? 17
- 2. What activities are included in the time use variables ACT\_CAREHH and ACT\_CARENHH? What is the key difference between ACT\_CAREHH and ACT\_CARENHH? Hint: see the description and the list of activities included for each. Caring for and helping children and adults. The key difference between ACT\_CAREHH and ACT\_CARENHH is whether children and adults are household members or non-household members.
- 3. Navigate to the "person" drop-down menu and select "Eldercare" to learn more about person-level measures of elder care available in the ATUS. What three variables provide information about elder care provision? How do these measures differ from those in the system provided time use variables ACT CAREHH and ACT CARENHH? ECYEST, ECPRIOR, & ECFREQ provide information about elder care provision. The difference between these measures and ACT\_CAREHH AND ACT\_CARENHH is the person-level variables have different temporal reference points and are not linked to specific activities on the diary day.

Part 2 Answers: Browse the system-defined time use variables in MTUS-X

- 4. How many "Activity coding structure" time use variables are available through IPUMS MTUS? 12
- 5. What three activities are included in ACT\_CIVIC? *Hint: click on the ACT\_CIVIC link to view the characteristics of this variable.* Adult care; voluntary, civic, organizational act; worship and religion
- 6. Is there any information in the ACT\_CIVIC documentation about timing information? For example, using only ACT CIVIC could you compare adult care in the morning with adult care in the afternoon? No, adult care is not separable from volunteering or worship and is not differentiated by time of day.
- 7. If you have navigated away from the activities that are included in ACT CIVIC, return to the list of activities that ACT\_CIVIC includes. Click on the "Adult care" link to learn more about country-specific details regarding adult care activity coding. How comparable is adult care for the United Kingdom 2000 and Spain 2002? UK 2000 includes help to both household and non-household adults while Spain 2002 only includes help to adult

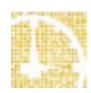

household members. These do not appear to be directly comparable. UK 2005 includes help to both household and non-household adults, and seems comparable to UK 2000.

Part 3 Answers: Learn more about time use variables

- 8. Navigate to the ATUS home page and click on "ABOUT ATUS-X". Click on "Creating and selecting time use variables." What are the three main actions related to time use variables? Selecting an existing one; modify an existing one; create a new one
- 9. After navigating back to the ATUS home page, click on "Get Data" then click on "Create Time Use Variable." For creating a new time use variable, you can either load an existing one and use it as a template or create one from scratch. How do you use an existing time use variable as a template? How do you create a time use variable from scratch? To use an existing time use variable as a template, click on "Load" next to the time use variable name that you want to use as your starting point. To create a new one from scratch, click on "Create Variable From Scratch."
- 10. Create a time use variable from scratch. What are the activity-level characteristics you can use to create time use variables? *Hint: tabs represent different activity-level characteristics you can use to create a time use variable.* Activity, time of day, secondary activity, location, with whom
- 11. What filters do you need to create a time use variable that captures time spent in adult care from 8 am to noon? Activity and time of day

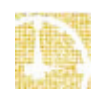